## **Step 7 - Grouping**

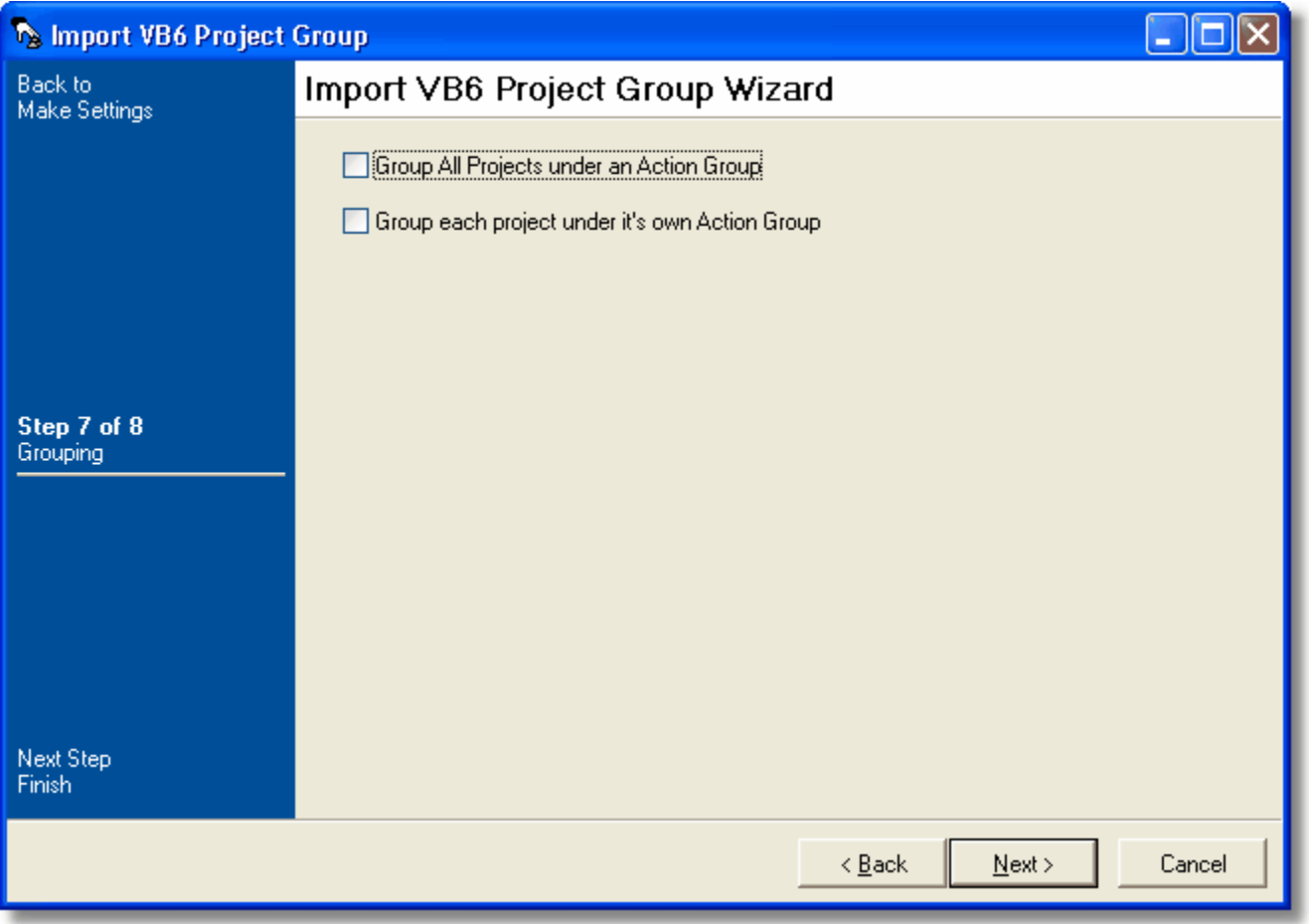

## **Group All Projects Under an Action Group**

Select this option to have all generated Compile Visual Basic 6 Project Actions grouped under one Action Group Action as its children.

## **Group Each Project Under It's Own Action Group**

Select this option to have all generated Compile Visual Basic 6 Project Actions grouped under their own Action Group Action as its single child.

Next: [Step 8 - Finish](https://wiki.finalbuilder.com/display/FB8/Step+8+-+Finish)